## **Kruhové tlaidlo**

Grafický objekt **Kruhové tlaidlo** je vhodne použi na ovládanie objektov systému D2000, otváranie grafických informaných okien (schémy, grafy), štartovanie povelových súborov a pod. Nasledujúce obrázky demonštrujú ukážky kruhového tlaidla.

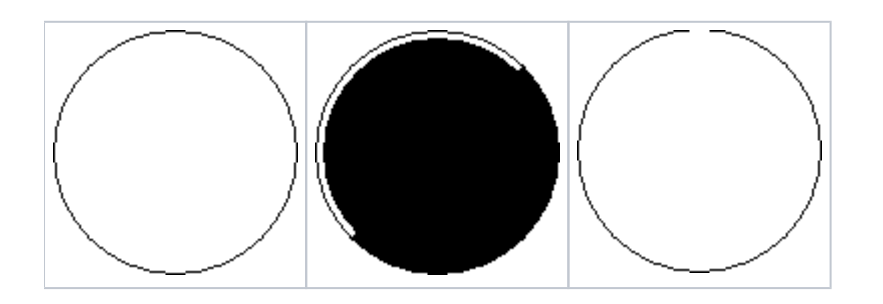

## **Vytvorenie kruhového tlaidla**

2.

➀

- 1. V nástrojovej lište [Kreslenie](https://doc.ipesoft.com/pages/viewpage.action?pageId=17269658) kliknite na tlaidlo **3D kruhové tlaidlo** .
	- Umiestnite kurzor na pozíciu v schéme, kde bude stred vytváraného tlaidla a kliknite myšou.
- 3. Objaví sa pomocná kružnica. Pohybom myši urite vekos polomeru tlaidla a kliknite myšou.

## Parametre kruhového tlaidla

Parametre kruhového tlaidla sa definujú v [paletke Vlastnosti objektu](https://doc.ipesoft.com/display/D2DOCV12SK/Paletka+Vlastnosti+objektu). Táto paletka je tvorená niekokými asami (stránkami). Kruhové tlaidlo má všetky parametre okrem parametrov súvisiacich s textom (kruhové tlaidlo neobsahuje text) zhodné s [hranatým tlaidlom](https://doc.ipesoft.com/pages/viewpage.action?pageId=17269704).

**Súvisiace stránky:** [Kreslenie grafických objektov](https://doc.ipesoft.com/pages/viewpage.action?pageId=17269684) [Funkcie pre ovládanie Grafických objektov](https://doc.ipesoft.com/pages/viewpage.action?pageId=17269196)